# *Introduction*

## *1.0 Overview*

ESPADP Batch Builder is a graphical user interface (GUI) which enables a user to construct a batch input file for ESPADP and run that batch input file.

Chapter 3 of the ESPADP User Manual should be read before reading this manual.

#### *2.0 Notation and Definitions*

The following notational conventions are used in this documentation:

- o A GUI component, including panels, menus and button is displayed in **bold**.
- o **Menu1** >> **ItemA** indicates menu item **ItemA** within the menu **Menu1**.
- o <key> indicates the keyboard key, <key>. For example <shift> means the shift key.

The following terms and their definitions are used in this manual and will displayed in *italics*:

o *stdout*: This is an abbreviation for standard out which is the terminal from which ESPADP Batch Builder is executed.

#### *3.0 Execution*

To run the ESPADP Batch Builder enter:

ens -p bbuilder

The main window is shown in Figure 3.1.

## *4.0 Recommended Apps-Defaults Tokens*

Since ESPADP Batch Builder runs ESPADP in batch mode all of the apps-defaults token necessary for ESPADP should be set prior to running ESPADP Batch Builder.

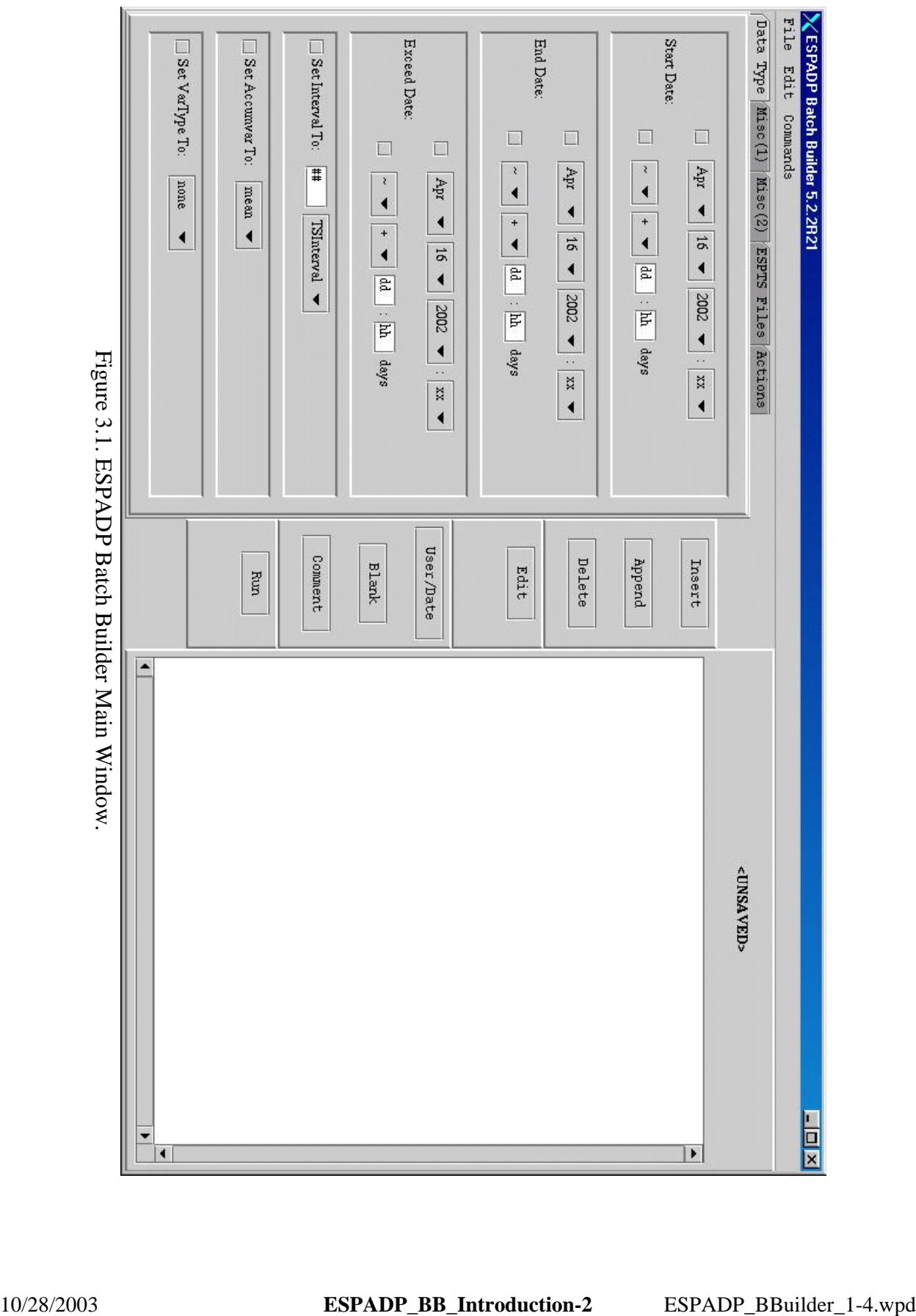